# **R for Statistics and Graphics**

*Session 1*

*Basics*

## **Mehmet Tevfik DORAK, MD PhD**

*School of Life Sciences, Pharmacy & Chemistry Kingston University London*

*Istanbul University, Capa Faculty of Medicine 19 April 2019*

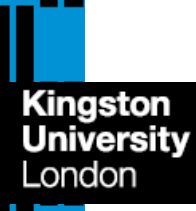

# **Introduction to the Crash Course**

### **WEB-BASED SOURCES**

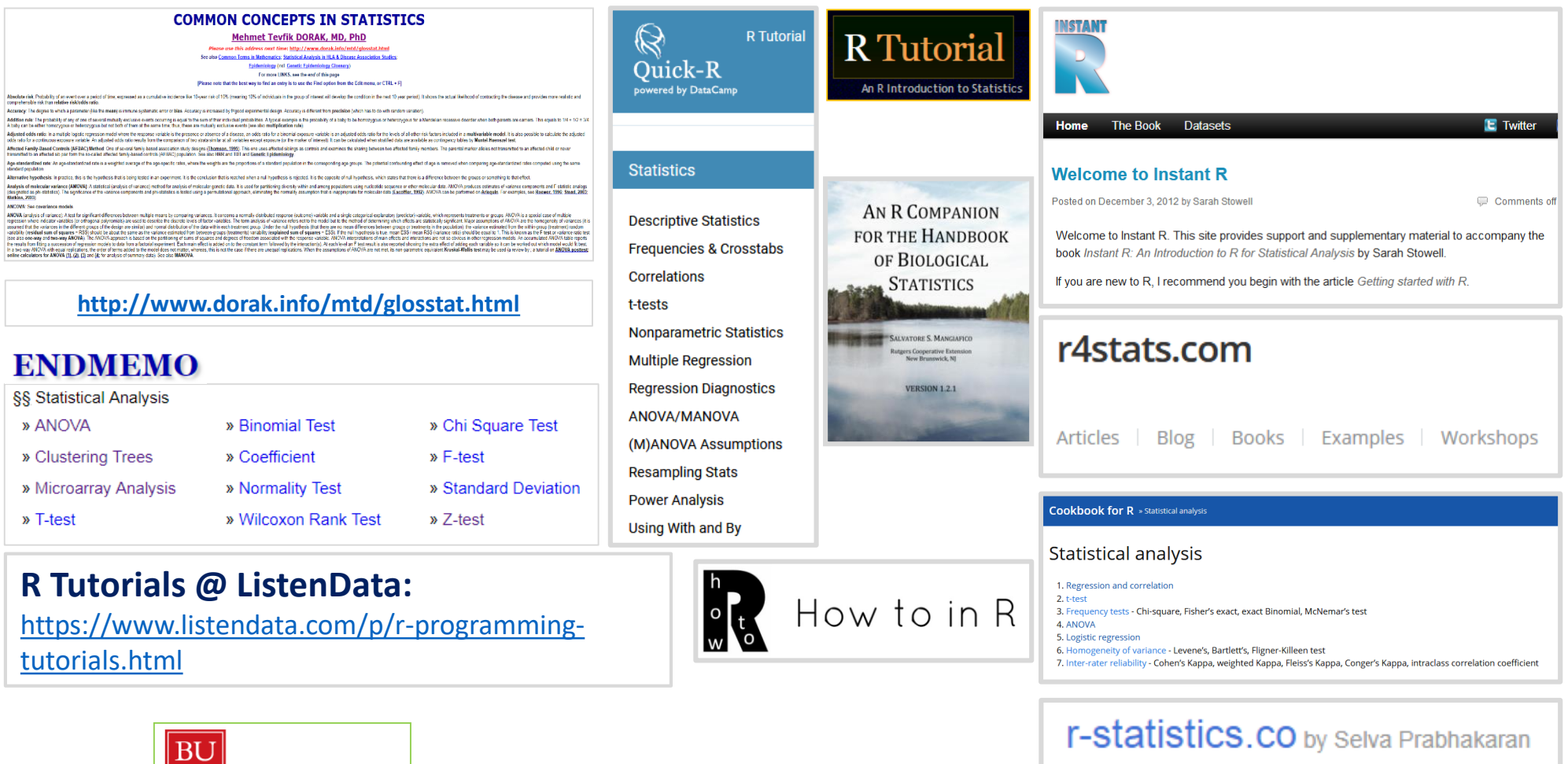

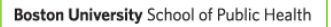

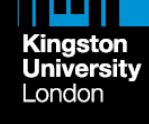

Basic Statistical Analysis Using the R Statistical Package

# **Outline of the Crash Course**

- ➢ **R installation and a quick demo**
- ➢ **R syntax and a few simple rules**
- ➢ **Basic and beyond basic statistics**
- ➢ **Statistical power, survival analysis, meta-analysis, permutation test, diagnostic test assessment incl. ROC analysis, cluster analysis**
- ➢ **R Studio and R Commander**

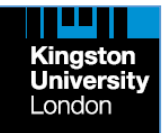

## **Teaching Philosophy of the Crash Course**

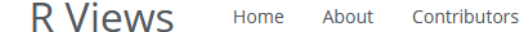

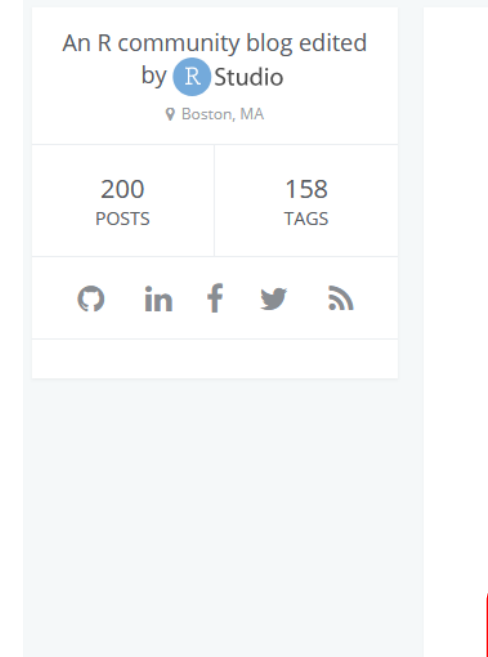

### How to Teach R: Common mistakes

■ 2017-02-22

### by Garrett Grolemund

Would you like to teach people to use R? If so, I would like to jump-start your efforts.

I'm one half of RStudio's education team, and I've taught thousands of people to use R, usually in face-to-face workshops. Over time, I've come to appreciate that teaching R in a short workshop is an unusual challenge that requires an unusual approach: you cannot teach a short workshop in the same way that you would teach a college course, and you should not teach R in the same way you would teach Python, UNIX or C.

Q

Search

In the next few blog posts, I'll share the pedagogy that I've adopted for teaching R workshops. These ideas have made my life easier and my students happier (based on student feedback). I think they can do the same for you.

We'll begin in this post by identifying common mistakes that ensnare new R teachers. Each of these mistakes seems like a good idea at first glance, but leads to an unsuccessful short workshop, and I'll tell you why. To make things simple, I've recast each mistake as a principle to follow. Let's examine them one by one:

. DO NOT teach R as if it were a programming language. Why not? Because R is a programming language for doing data science. You can be confident that your students want to use R to make graphs, fit models, and impress their colleagues. Show them how to do these empowering things and then teach programming later, as a way to do these things even better. To be honest, if your students only wanted to learn how to program, they would be studying another language.

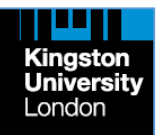

## **The Best Single Printed Source for Beginners**

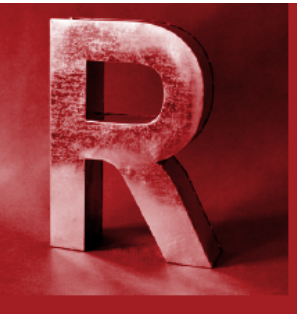

# **LEARN TO USE R** Your hands-on guide

- 2 Introduction
- 6 Getting your data into R
- 10 Easy ways to do basic data analysis
- 17 Painless data visualization
- 26 Syntax quirks you'll want to know
- 33 Useful resources

by Sharon Machlis edited by Johanna Ambrosio

## **ADVANCED BEGINNER'S** guide to

By Sharon Machlis, Edited by Johanna Ambrosio

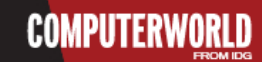

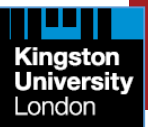

### **COMPUTERWORLD**

# **R Installation I**

- ➢ **Go to** <https://cran.r-project.org/bin/windows/base>
- ➢ **Click on** [Download R 4.0.3 for Windows](https://cran.r-project.org/bin/windows/base/R-4.0.3-win.exe) \* *(as of December 2020)*
- ➢ **Download** R-4.0.3-win.exe
- ➢ **Locate the exe file and double click on it**
- ➢ **Click RUN (accept defaults or see the next slide)**

**\* If you have R version <4.0.0 already installed, please update your R to version >4.0.0)**

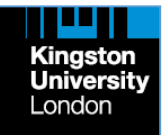

## **R Installation II**

## ➢ **When reached "Select Destination Location", change it to "C:\R" (optional)**

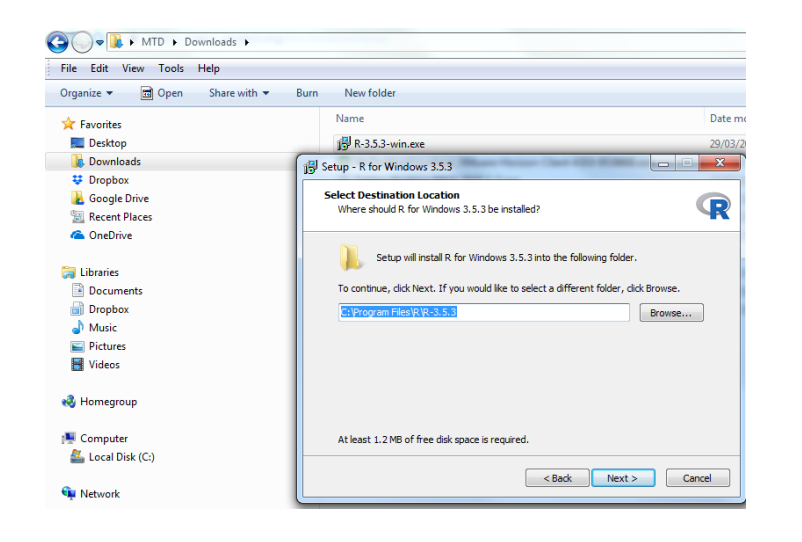

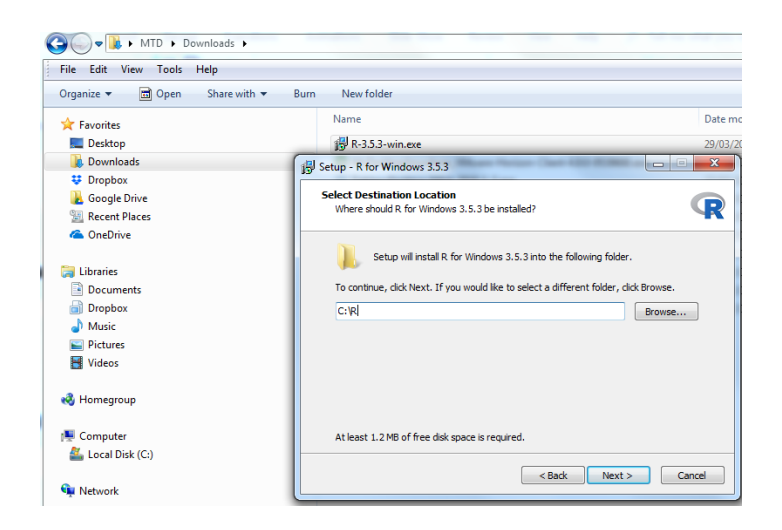

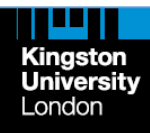

# **R Installation III**

- ➢ **Continue with installation accepting default options**
- ➢ **In a few minutes, R is installed and there should be R icons in the start up menu and on the desktop**
- ➢ **Start R!**

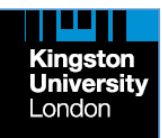

## **What Does R Look Like?**

## ➢ **R looks nothing like you expect!**

➢ **After some messages, just a blank page**

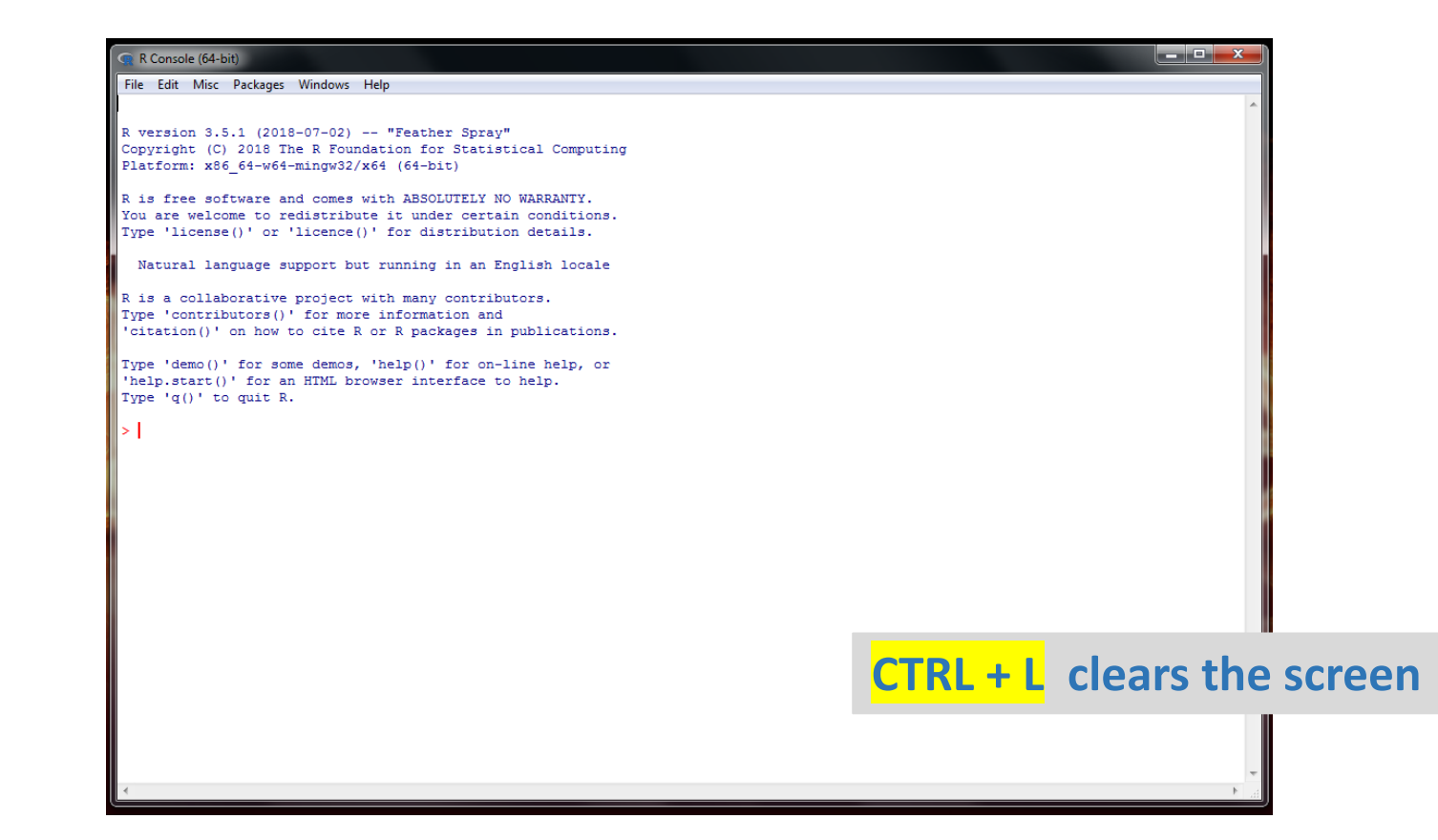

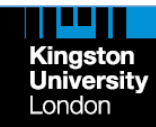

# **R Installation IV**

➢ **If the necessary R packages are not yet installed for you on the computer you are using, or if you are using your own computer, please use the script "installation1.R" to install them (see slide 30)** 

**OR:** 

- ➢ **Select "Set CRAN mirror.." in the Packages menu on top of the R console. A pop-up window will open**
- ➢ **Select the nearest mirror site for downloading the packages**
- ➢ **Open the script file with Notepad or any text editor. You can also open it with R (File > Open script..)**
- ➢ **Then type each line of the text in the script file and press ENTER. Keep doing so until the end of the script file**
- ➢ **Wait until R stops working, and you have installed all necessary packages. Disregard any messages from R**

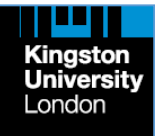

- ➢ **You need to know how to talk to R**
- ➢ **Download and open "s1.R" as described in slide 30**
- ➢ **Try typing 2\*2 and press ENTER**  $[1]$  4
- ➢ **Now try typing something like 1897985645567.98 \* 3465.96873 and press ENTER**

```
> 2 * 2645567.98 * 3465.96873
[1] 6.578359e+15
```
- ➢ **You can use R as at least a calculator even for very complex calculations**
- ➢ **Let's do something more serious using a dataset that comes with R (called iris)**
- ➢ **Loading a built-in dataset (there are many of them) is easy; to see the complete list, type: data()**
- ➢ **Type: data(iris) and press ENTER**

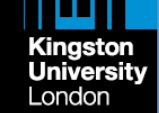

➢ **Nothing happens!** 

**Script: s1.R**

- ➢ **Dataset iris, however, is loaded in the memory and you can use it for analysis or for manipulation**
- ➢ **Just type: iris and press ENTER to see the whole dataset on the screen (which is not a good idea!)**
- ➢ **In case the dataset is too large, you want to be careful. First, check its dimensions (row and column numbers) by typing: dim(iris)**
- ➢ **It has 150 rows and 5 columns**
- ➢ **Now type: head(iris)**
- ➢ **Now type: tail(iris)**
- ➢ **The top (head) or bottom (tail) 5 rows of the dataset will be printed on the screen**
- ➢ **You can learn more about the structure of the dataset by typing: str(iris) {also try: Str(iris)}**

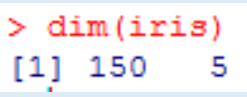

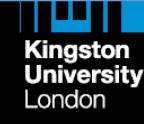

- ➢ **Time to do some real analysis of this dataset. Type (or copy/paste) each of the following lines one by one followed by ENTER**
- ➢ **summary(iris)**
- ➢ **boxplot(iris)**
- ➢ **boxplot(iris[-5])**
- ➢ **boxplot(iris)**
- ➢ **boxplot(iris[-5], col = "red") #adding color**
- ➢ **abline(h = 3.5, col = "red") #adding a horizontal line**
- ➢ **boxplot(iris\$Sepal.Length ~ iris\$Species)**
- ➢ **hist(iris\$Sepal.Length)**
- ➢ **pairs(iris[-5])**
- ➢ **my\_cols <- c("red", "blue", "green") #carry on to the next line**
- ➢ **pairs(iris[1:4], pch = 19, cex = 0.5, col = my\_cols[iris\$Species], lower.panel=NULL)**
- ➢ **Have you said Wow! yet?**

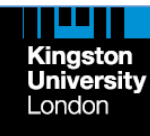

## ➢ **If you haven't said Wow! yet, try this: library("psych"); pairs.panels(iris, method = "spearman")**

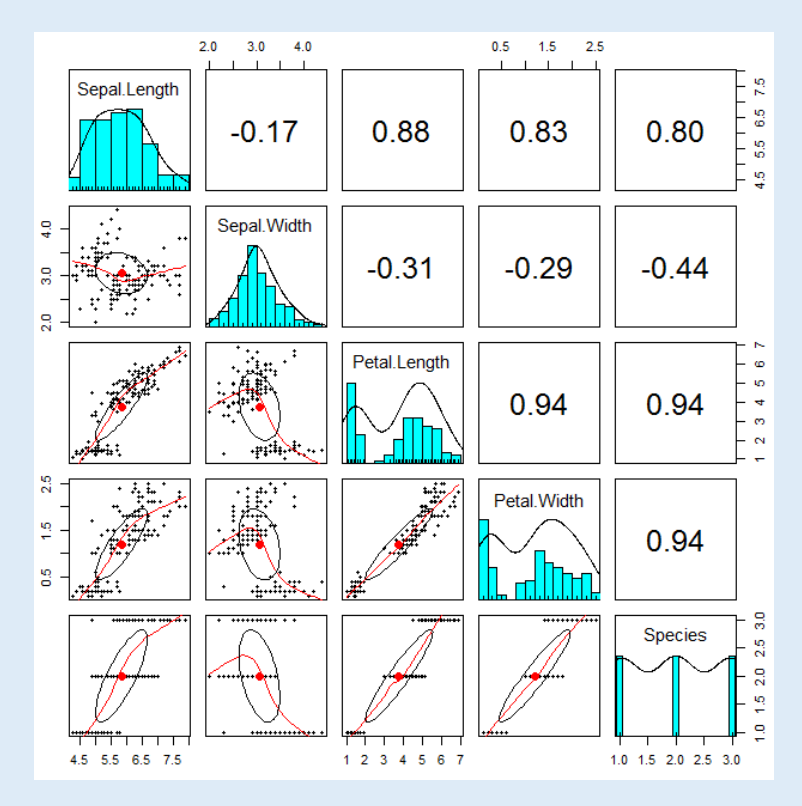

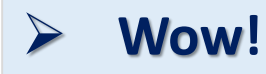

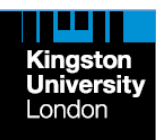

**Now, run the script "demo1.R"**

**(You can do aRt with R!)**

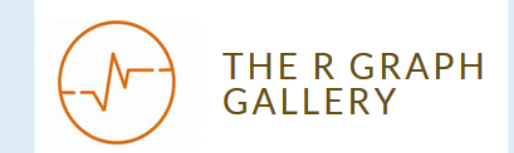

**Inspiration and Help with R Graphics**

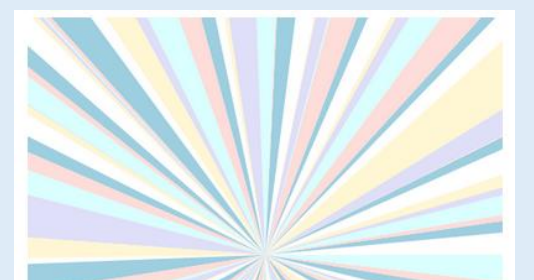

**pie(abs(rnorm(100)), radius=10, border="transparent")**

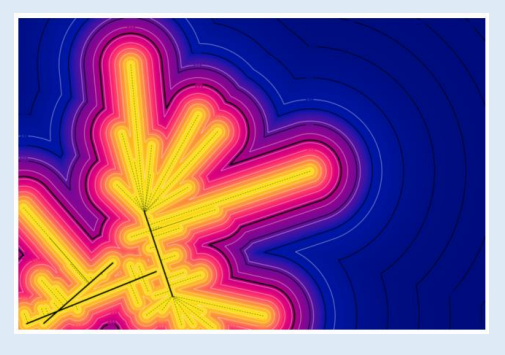

**Petr Keil** Science, statistics, ecology, R

**BLOG PUBLICATIONS TEACHING ABOUT** 

Reproducible art with R

**WOW!**

**Script: demo1.R**

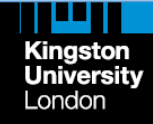

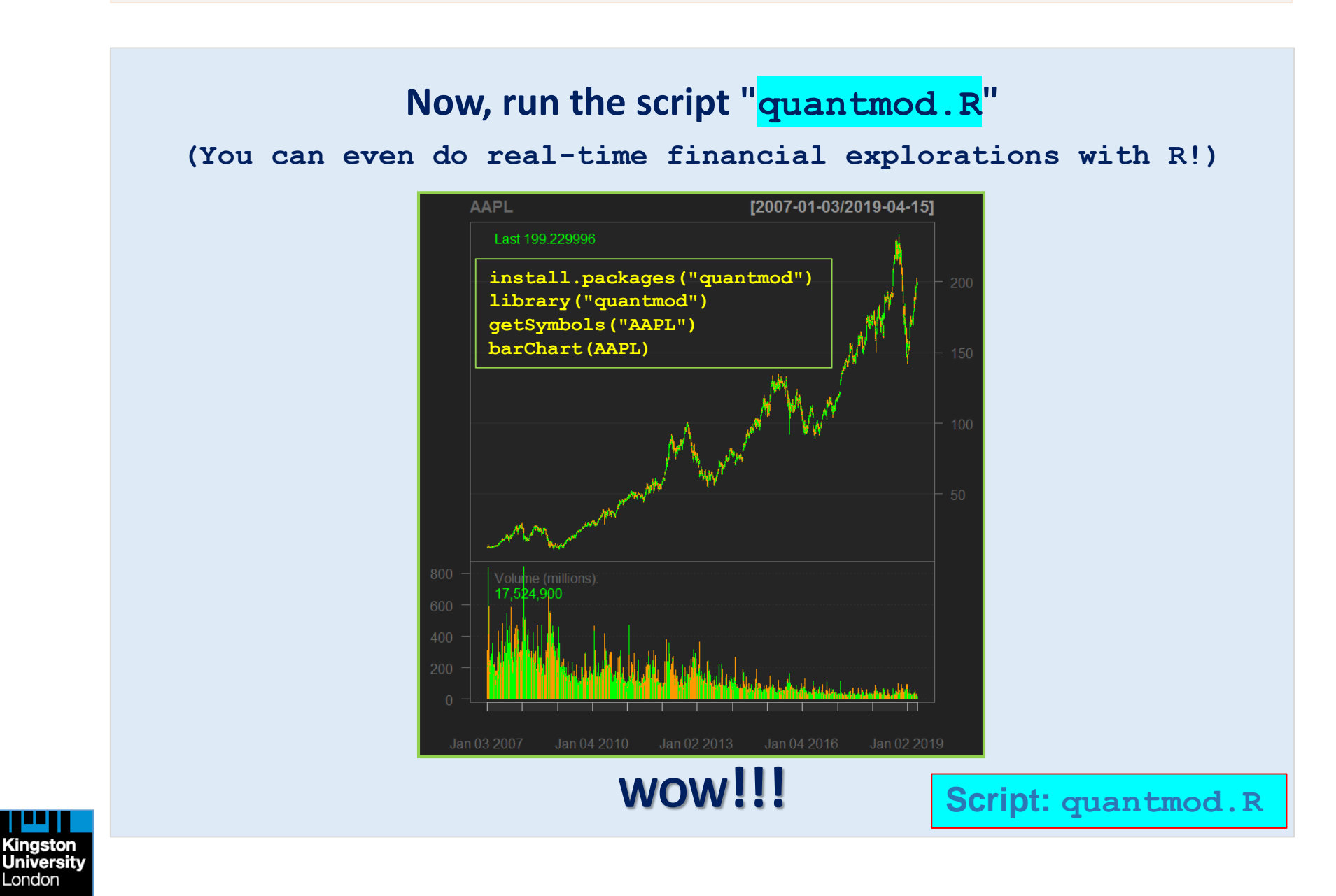

**Here are some simple rules we have already used:** 

- ➢ **R language is case-sensitive (Str(iris) did not work!)**
- ➢ **Every R function is followed by brackets even if they contain nothing like: data() quit() ls() windows() file.choose() date() colors()**
- ➢ **Every R function has a number of arguments/options to be placed within brackets (most of them have default values):**

**boxplot(iris[-5], col = "red")**

**Here, color is an option and defined as red. You need to check the default options.**

- ➢ **In R language, non-numerical objects are written between quotes (as above) and single or double quotes are acceptable**
- ➢ **R is quite tolerant to spacing: both quit() and quit () will work**
- ➢ **Anything beginning with " # " is ignored by R (comment line)**
- ➢ **In R, a dataset is called a dataframe (and a matrix is different)**
- ➢ **In R, the convention for writing a PATH is always a single forward slash**

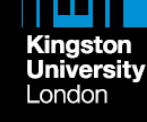

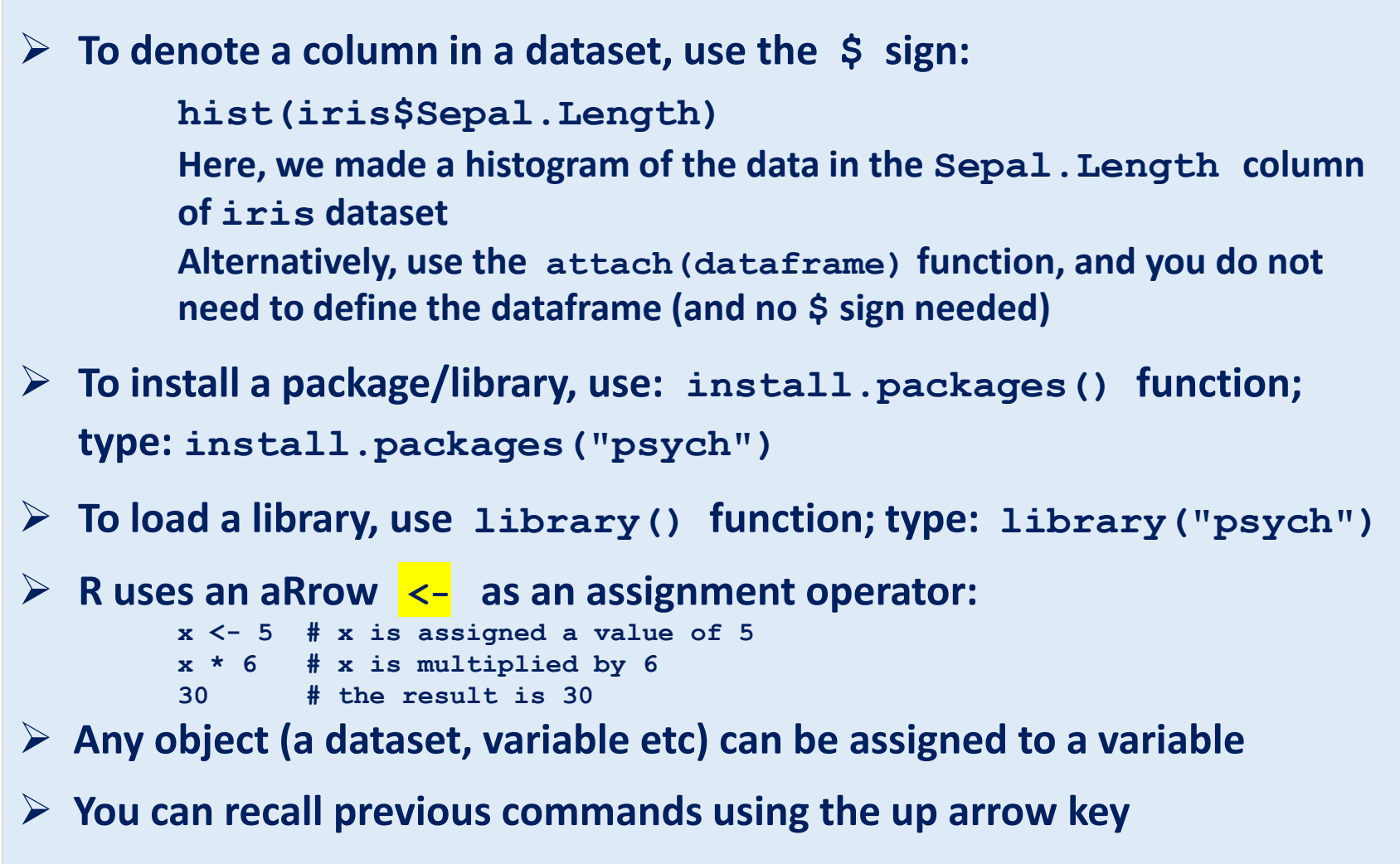

➢ **Entering a letter and then hitting the Tab key twice will list the commands and objects starting with that letter** 

**Kingston University** London

➢ **You can split a command line to as many pieces as you like with no harm:**

```
boxplot(iris[1:4], 
          boxwex = 0.2, # you can even insert a comment
          pch = 14# The above script is equivalent to:
       boxplot(iris[1:4], boxwex = 0.2, pch = 14)➢ You can also join multiple commands in different lines to a single line 
  command separated by semicolons: 
       data(iris); boxplot(iris[1:4]); abline(h = 2.5)
```
➢ **You can have two graphics windows by using windows()**

## ➢ **To quit R, type:**

```
quit() 
and, say "No" the question asked (unless you want to save the session image)
```
- ➢ **Double column** (::) **separates a function name from its package name**  (**like fBasics::basicStats**)
- ➢ **When generating a set of numbers, setting a seed number generator with set.seed() is not necessary, but it will make your results reproducible (see [R Function of the Day](http://rfunction.com/archives/62))**

**For more on R syntax, see:** 

**[Common Uncommon Notations that Confuse New R Coders](https://drdoane.com/common-uncommon-notations-that-confuse-new-r-coders) [Good Practices in R Programming](https://stat.ethz.ch/Teaching/maechler/R/useR_2014/Maechler-2014-pr.pdf) [Syntax Quirks You'll Want to Know](https://www.computerworld.com/article/2497319/business-intelligence-beginner-s-guide-to-r-syntax-quirks-you-ll-want-to-know.html) [R Reference Card](https://cran.r-project.org/doc/contrib/Short-refcard.pdf) & [v.2](https://cran.r-project.org/doc/contrib/Baggott-refcard-v2.pdf)**

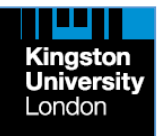

**Vector, matrix, array**

➢ **For a small dataset (vector), create an R object using c(): x <- c(2, 4, 3, 5, 1, 4, 7, 2, 5, 3, 8, 5, 6, 9, 2) boxplot(x)**

➢ **For a data frame, create multiple vectors for rows or columns, and bind them using rbind() / cbind() or data.frame() functions.**

➢ **For a matrix, use the matrix() function:** 

**x <- matrix(c(2,12,6,10), nrow=2, byrow=TRUE) or**

**x <- matrix(c(2,12,6,10), nrow=2, byrow=FALSE)**

➢ **For an array, use the array() function:** 

**x <- array(c(matrix1, matrix2), dim=c(2,2,2)) # multiple matrices (of size 2x2) are merged to create an array: two 2x2**  $tables$  (hence,  $\dim = c(2, 2, 2)$ ) **Creating matrices and dataframes** 

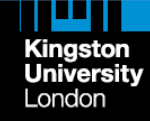

15 Easy Solutions To Your Data Frame Problems In  $\mathsf{R}$ 

## **2x2 table**

➢ **To create a 2x2 (contingency) table, create a matrix:**

```
x <- matrix(c(22, 46, 66, 58), nrow = 2)
```
### ➢ **R can also provide a blank spreadsheet to enter the numbers:**

**x <- data.frame() # assigns a name to the contingency table to be created fix(x) # opens the data editor to enter the cell values (rxc)**

### ➢ **To see the newly created contingency table:**

**x # prints the newly created contingency table**

**var1 var2 1 22 66 2 46 58**

➢ **To use the contingency table, for example, for Fisher's test, use the assigned name of the 2x2 table (x):**

**fisher.test(x)**

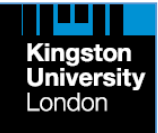

## **Excel (CSV) file**

- ➢ **Save your Excel file as CSV in the working directory (if in doubt, check with: getwd() )**
- ➢ **Use the read.csv() function to read your file into R (ideally, assign it to a name):**

```
file <- read.csv("filename.csv", header = TRUE)
```
- ➢ **dim(file), str(file), names(file), head(file), tail(file) can be used to explore the dataset**
- ➢ **You can also export (save) an R dataframe (like iris) as a CSV file (by default to the working directory):**

```
write.csv(iris, "iris.csv")
```
**OR**

**write.csv2(iris, "iris.csv") # write.csv2() uses a comma for the decimal point and a semicolon for the separator**

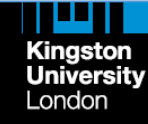

## **Excel (CSV) file**

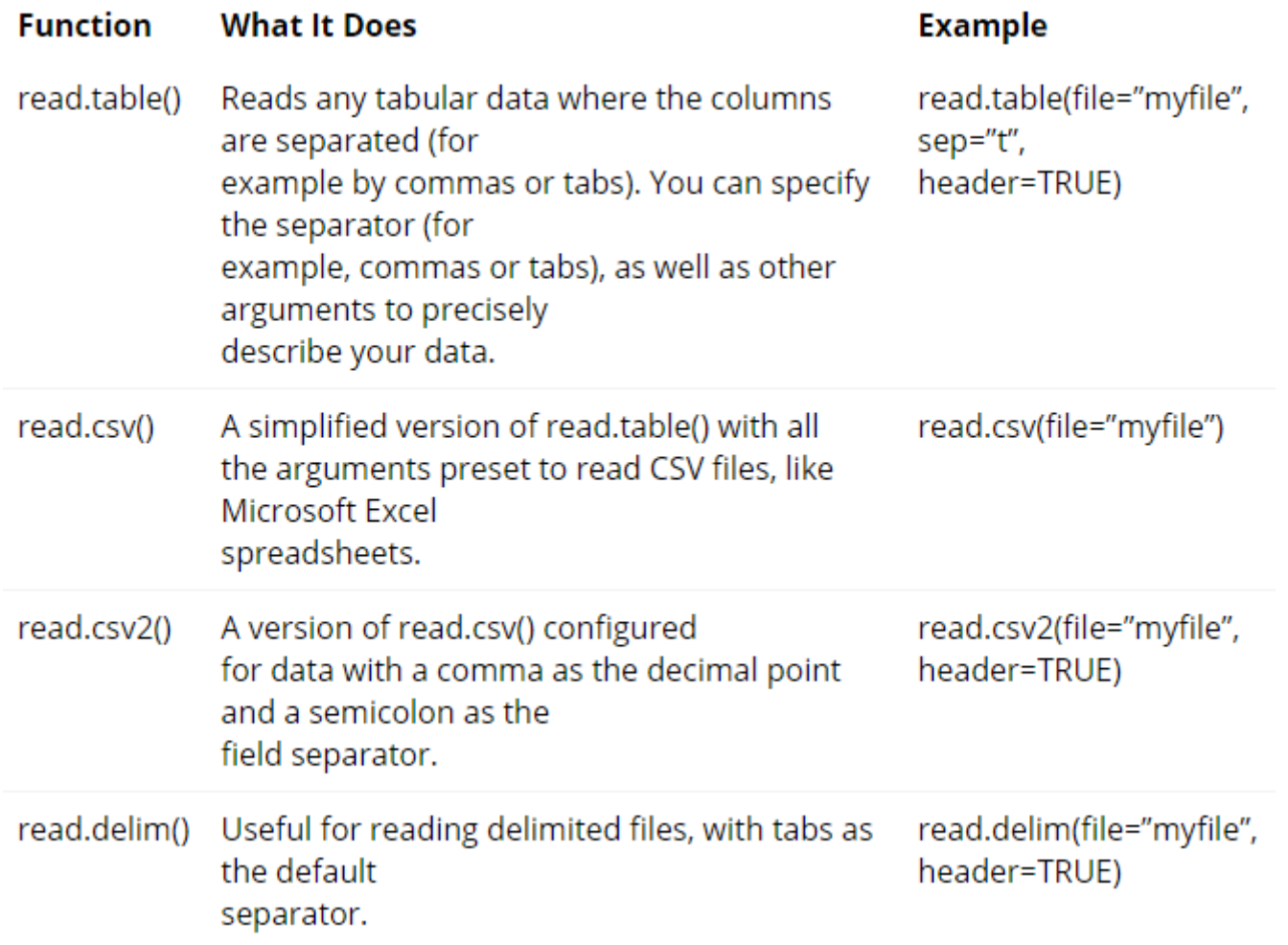

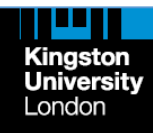

## **R FOR DUMMIES CHEAT SHEET**

## **Excel (CSV) file**

**If you are not sure what your working directory is, and you want to read a CSV file into R, use the following command:**

**x <- read.csv(file.choose(), header=TRUE) # if no header, use FALSE** 

**This will allow you to browse your computer and locate the file like you do on Windows Explorer.**

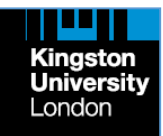

## **Excel (XLSX) file**

### **Steps for Reading Excel Data Into R**

```
There are several ways to read an Excel file into R. Perhaps the easiest method uses the following
commands. They read an excel file named mydata.xlsx into an R data frame called mydata. For
examples on how to read many other file formats into R, see:
```
http://r4stats.com/examples/data-import/.

```
# Do this once to install:
install.packages("readxl")
# Each time you read a file, follow these steps
library ("readxl")
mydata <- read excel ("mydata.xlsx")
mydata
```
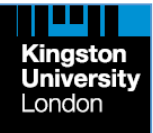

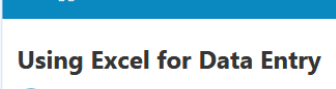

R-bloggers

Bob Muenchen

## **Excel file**

**An easier way for smaller spreadsheet tables**

**Copy the spreadsheet on clipboard, and import it to R using the following function:**

**x <- read.delim("clipboard", header=TRUE) # if no header, use FALSE** 

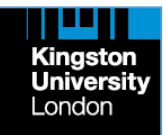

## **SPSS, Stata, SAS and other files**

| <b>File type</b>                 | <b>Extension</b> | <b>Function</b> |
|----------------------------------|------------------|-----------------|
| Database format file             | .dbf             | read.dbf        |
| Stata versions 5 to 12 data file | .dta             | read.dta        |
| Minitab portable worksheet file  | .mtp             | read.mtp        |
| SPSS data file                   | . sav            | read.spss       |
| <b>SAS</b> transfer format       | .xport           | read.xport      |
| Epi Info data file               | $_{\rm r}$ rec   | read.epiinfo    |
| Octave text data file            | .txt             | read.octave     |
| Attribute-relation file          | .arff            | read.arff       |
| Systat file                      | .sys, .syd       | read.systat     |

Table 2-2. Some of the Functions Available in the Foreign Add-on Package

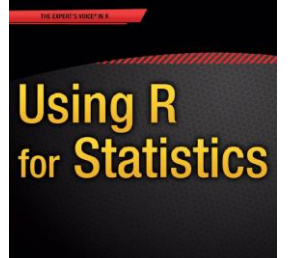

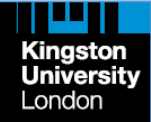

## Data Import Cheat Sheet

The Data Import cheat sheet reminds you how to read in flat files with http://readr.tidyverse.org/, work with the results as tibbles, and reshape messy data with tidyr. Use tidyr to reshape your tables into tidy data, the data format that works the most seamlessly with R and the tidyverse. Updated 01/17.

**DOWNLOAD** 

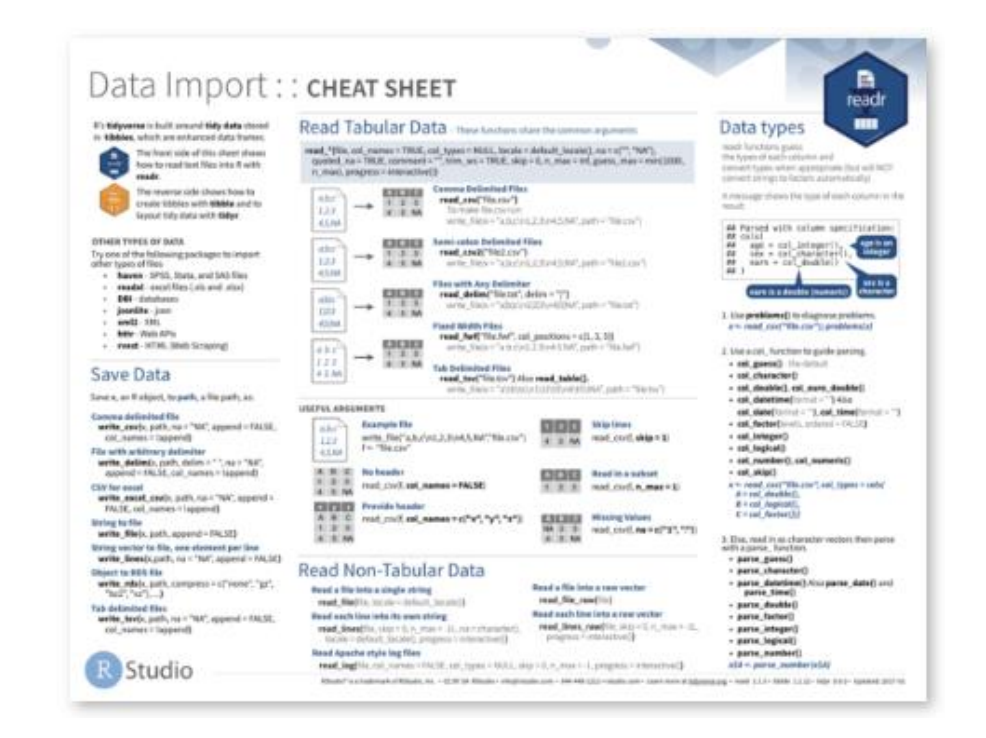

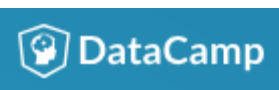

## This R Data Import Tutorial Is Everything You Need

Kingston University London

Honing Data Science A portal for aspiring data scientist

10 techniques to load data into R

# **Running R Scripts**

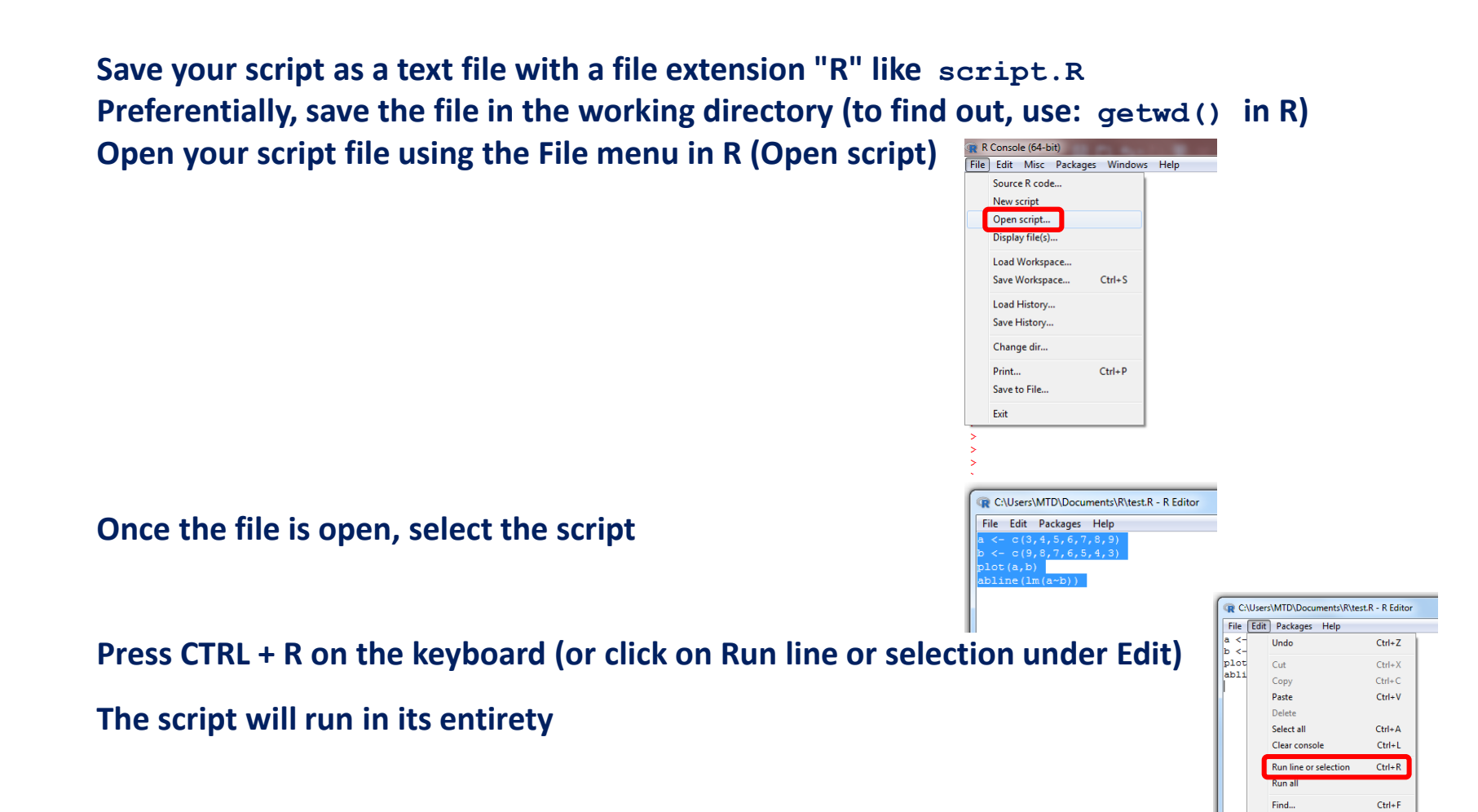

Replace..

GUI preferences...

 $Ctrl+H$ 

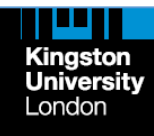

# **How to Save Data as an R Object**

### 9.5 .RData files

The best way to store objects from R is with , RData files . . RData files are specific to R and can store as many objects as you'd like within a single file. Think about that. If you are conducting an analysis with 10 different dataframes and 5 hypothesis tests, you can save all of those objects in a single file called ExperimentResults.RData.

### $9.5.1 \quad \text{save}()$

To save selected objects into one . Rbata file, use the save() function. When you run the save() function with specific objects as arguments, (like save(a, b, c, file = "myobjects. RData") all of those objects will be saved in a single file called myobjects. RData

> save(cl.df, c2.df, cl.htest,  $file = "study1.RData")$

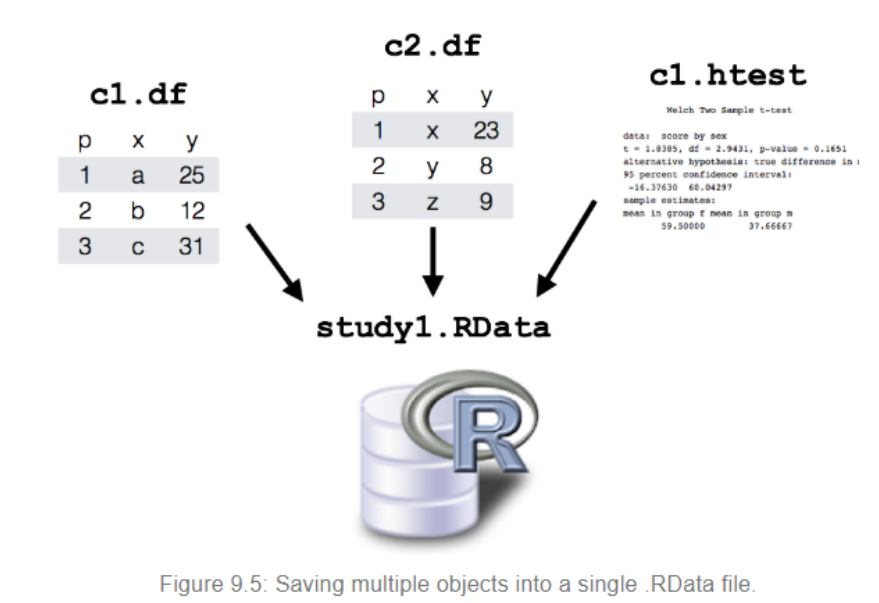

**save() function saves your R object (for example, a data frame) in your working directory, and it can be loaded by recalling it at the next session.**

**Use load() to recall and load the R object.**

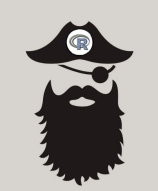

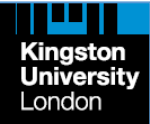

## **Most Common Sources of Error Messages**

- ➢ **Typos (comma instead of dot; pound sign or ampersand instead of dollar sign; leaving out the dot in multi-word function names like read.delimit() or as.factor(); case sensitivity (including WORD changing the initial to a capital letter)**
- ➢ **Parentheses (type, unequal opening and closing parentheses)**
- ➢ **Quotes; including WORD changing your straight quotes (" … ") with smart quotes (" … "); inconsistent use of single and double quotes**
- ➢ **Missing commas (e.g., between function arguments)**
- ➢ **Your grouping variable is NOT a factor (but numerical or string/character variable; check with class() )**
- ➢ **Missing data is causing trouble**
- ➢ **The function you use exists in two different libraries in use (loaded)**
- ➢ **The library you intend to use is not loaded**
- ➢ **In path definition, R uses forward slash like C:/R (not back slash as in Windows Explorer like C:\R**

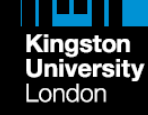

## **R Reference Cards**

#### **R** Reference Card

by Tom Short, EPRI PEAC, tshort@epri-peac.com 2004-11-07<br>Granted to the public domain. See www.Rpad.org for the source and latest version. Includes material from *R for Beginners* by Emmanuel Paradis (with permission).

sink (file) output to file, until sink ()

To write a table to the clipboard for Excel, use

elements into one vector

specifies desired length

Data creation

"clipboard". To read a table copied from Excel, use x <- read.delim("clipboard")

rep (c(1,2,3), each-2) is 112233

matrix (x, nrow=, ncol=) matrix; elements of x recycle

 $factor(x, levels=)$  encodes a vector  $x$  as a factor

list (a-c(1,2), b-"hi", c-3i);

the number of replications

**Slicing and extracting data** 

tors or factors

 $x[n]$ 

write.table(x,"clipboard",sep="\t",col.names=NA)

ROracle. See packages XML, hdf5, netCDF for reading other file formats

seq(along=x) generates 1, 2, ..., length(along); useful for for

rep(x, times) replicate x times; use each- to repeat "each" el-

 $dim-c(3, 4, 2)$ : elements of x recycle if x is not long enough

 $g1(n, k, length=n*k, labels=1:n)$  generate levels (factors) by specifying the pattern of their levels; k is the number of levels, and n is

 $th$  element

first n elements

specific elements

element named "nat

all but the  $n^{th}$  element

elements from n+1 to the end

all elements greater than 3

### **Getting help**

Most R functions have online documentation help (topic) documentation on topic ?topic id help.search("topic") scarch the help system

- apropos ("topic") the names of all objects in the search list matching the regular expression "topic"<br>help . start () start the HTML version of help
- str (a) display the internal \*str\*ucture of an R object summary (a) gives a "summary" of a, usually a statistical summary but it is
- generic meaning it has different operations for different classes of a 1s () show objects in the search path; specify pat-"pat" to search on a pattern
- 1s.str () str() for each variable in the search path  $\mathbf{d}$  i  $\mathbf{r}$  (1) show files in the current directory
- methods (a) shows S3 methods of a methods (class=class (a)) lists all the methods to handle objects of class a

### **Input and output**

load () load the datasets written with save data (x) loads specified data sets library (x) load add-on packages

- read.table(file) reads a file in table format and creates a data frame from it: the default separator sen-\*\* is any whitespace: use header-TRUE to read the first line as a header of column names; use as .is-TRUE to prevent character vectors from being converted to factors; use comment . char-\*\* to prevent "#" from being interpreted as a comment; use skip-n to skip n lines before reading data; see the help for options on row naming. NA treatment, and others
- read.csv ("filename", header=TRUE) id. but with defaults set for reading comma-delimited files
- read.delim("filename", header=TRUE) id. but with defaults set for reading tab-delimited files
- read. fwf (file, widths, header=FALSE, sep="", as. is=FALSE) cbind(...) id. by columns read a table of fixed width formatted data into a 'data frame'; widths
- is an integer vector, giving the widths of the fixed-width fields save (file, ...) saves the specified objects (...) in the XDR platform- Indexing vectors ndependent binary format
- save. image (file) saves all objects cat(..., file="", sep=" ") prints the arguments after coercing to  $x[1:n]$
- character; sep is the character separator between arguments  $x[-(1:n)]$ print (a, ...) prints its arguments; generic, meaning it can have differ $x[c(1, 4, 2)]$ ent methods for different objects x["name"]
- format  $(x, \ldots)$  format an R object for pretty printing  $x[x > 3]$ write.table(x,file="",row.names=TRUE,col.names=TRUE,  $x(x > 3 \t x < 5)$
- all elements between 3 and 5 sep="") prints x after converting to a data frame; if quote is TRUE, x {x \\$in\\$ c("a", "and", "the") ] elements in the given set

#### character or factor columns are surrounded by quotes ("); sep is the Indexing lists field separator; eol is the end-of-line separator; na is the string for  $x[n]$ list with elements missing values: use col. names-NA to add a blank column header to x (fn1)  $n^{th}$  element of the list get the column headers aligned correctly for spreadsheet input x [["name"]] clement of the list named "name"  $v_{\text{Sname}}$ Most of the I/O functions have a file argument. This can often be a charac-<br>Most of the I/O functions have a file argument. This can often be a charac-<br>Indexing matrices ter string naming a file or a connection.  $file-""$  means the standard input or  $x[i, j]$ element at row i, column output. Connections can include files, pipes, zipped files, and R variables.  $x[1,1]$ row i On windows, the file connection can also be used with description column  $x[,1]$  $x[, c(1,3)]$  columns 1 and 3<br> $x[{}^n$ name", ] row named "name" Indexing data frames (matrix indexing plus the following) x [["name"] ] column named "name For database interaction, see packages RODBC, DBI, RMySQL, RPgSQL, and x\$name

e(...) generic function to combine arguments with the default forming a Variable conversion

vector; with recursive-TRUE descends through lists combining all as.array(x), as.data.frame(x), as.numeric(x), as.logical(x), as.complex(x), as.character(x), **from:** to generates a sequence; ":" has operator priority;  $1:4 + 1$  is "2,3,4,5" . convert type; for a complete list, use methods (as) seq(from, to) generates a sequence by- specifies increment; length-

### **Variable information**

is.na(x), is.null(x), is.array(x), is.data.frame(x), is.numeric $(x)$ , is.complex $(x)$ , is.character $(x)$ , ... test for type; for a complete list, use methods (is) ement of x each times;  $rep(c(1, 2, 3), 2)$  is 1 2 3 1 2 3; length (x) number of elements in x

**dim(x)** Retrieve or set the dimension of an object;  $\text{dim}(x) \leq c(3, 2)$ data.frame(...) create a data frame of the named or unnamed dimnames (x) Retrieve or set the dimension names of an object arguments; data. frame (v=1:4, ch=c (\*a\*, \*B\*, \*c\*, \*d\*), n=10); **nrow (x)** number of rows; NROW (x) is the same but treats a vector as a one-<br>shorter vectors are recycled to the length of the longest<br>row matrix

#### $list(...)$  create a list of the named or unnamed arguments;  $\text{ncol}(x)$  and  $\text{NCOL}(x)$  id. for columns class (x) get or set the class of x; class (x)  $\leftarrow$  "myclass"  $array(x, dim)=$  array with data x; specify dimensions like unclass  $(x)$  remove the class attribute of  $x$ attr (x, which) get or set the attribute which of x attributes (obj) get or set the list of attributes of obj

#### **Data selection and manipulation**

- which.max (x) returns the index of the greatest element of x which,  $min(x)$  returns the index of the smallest element of  $x$  $\texttt{rev(x)}$  reverses the elements of  $x$
- expand.grid() a data frame from all combinations of the supplied vecsort (x) sorts the elements of x in increasing order; to sort in decreasing order: rev (sort (x))  $\text{rbind}(...)$  combine arguments by rows for matrices, data frames, and
	- cut (x, breaks) divides x into intervals (factors); breaks is the number of cut intervals or a vector of cut points
	- $match(x, y)$  returns a vector of the same length than  $x$  with the elements of x which are in y (NA otherwise)
	- which  $(x == a)$  returns a vector of the indices of x if the comparison operation is true (TRUE), in this example the values of  $i$  for which  $x[i]$ -- a (the argument of this function must be a variable of mode logical)
	- choose  $(n, k)$  computes the combinations of  $k$  events among  $n$  repetition  $=n!/[(n-k)!k!]$
	- na.omit(x) suppresses the observations with missing data (NA) (supresses the corresponding line if  $x$  is a matrix or a data frame)
	- na. fail (x) returns an error message if x contains at least one NA

#### **R** Reference Card 2.0

**Operators** 

ċ.

÷>

 $\blacksquare$ 

 $<<$ 

s

 $\%x\%$ 

 $9/69/6$ 

 $9/6/9/6$ 

 $9/6*9/6$ 

 $\%0\%$ 

 $\%x\%$ 

 $\%$ in $\%$ 

x & v

x &&v

 $x | v$  $x \perp y$ 

 $\prec$ 

 $\mathbf{r}$ 

 $\equiv$ 

 $\geq$ 

 $\leftarrow$ 

Packages

source

packages

offers to instal

 $\mathbf{I} \times$ 

Left assignment, binary

for beginners

interaction)

List subset, binary

Right assignment, binary

Minus, can be unary or binary

Tilde used for model formulae

Sequence, binary (in model formulae:

Refer to function in a package, i.e.

pkg::function; usually not needed

Special binary operators, x can be

replaced by any valid name

Plus, can be unary or binary

Multiplication, binary

Exponentiation, binary

Integer divide, binary

Outer product, binary

formulae: nesting)

vector logical AND

vector logical OR

 $\mathbf{xor}(\mathbf{x}, \mathbf{y})$  elementwise exclusive OR

Less than, binary

Equal to, binary

Greater than, binary

Greater than or equal to, binary

install.packages("pkgs", lib) download and install

pkgs from repository (lib) or other external

update.packages checks for new versions and

library(pkg) loads pkg, if pkg is omitted it lists

detach("package:pkg") removes pkg from memory

Less than or equal to, binary

Matrix product, binary

Kronecker product, binary

logical negation, NOT x

elementwise logical OR

elementwise logical AND

Matching operator, binary (in model

Division binary

Modulus, binary

Left assignment but not recommended

Left assignment in outer lexical scope; not

Public domain, v2.0 2012-12-24. V 2 by Matt Baggott, matt@baggott.net V 1 by Tom Short, t.short@ieee.org Material from R for Beginners by permission of **Emmanuel Paradis** 

### Getting help and info

#### help(topic) documentation on topic

- ?topic same as above; special chars need quotes: for example ?'&&' help.search("topic") search the help system; same
- as ??topic apropos("topic") the names of all objects in the

search list matching the regular expression "topic" help.start0 start the HTML version of help

summary(x) generic function to give a "summary" of x, often a statistical one

 $str(x)$  display the internal structure of an R object Is() show objects in the search path; specify

- pat="pat" to search on a pattern Is.str() str for each variable in the search path
- $dir()$  show files in the current directory
- $methods(x)$  shows S3 methods of x
- **CRAN** task views are summaries of R resources for task domains at: cran.r-project.org/web/views
- R FAO: cran.r-project.org/doc/FAO/R-FAO.html R Functions for Regression Analysis, by Vito
- refeard-regression.pdf **R Functions for Time Series Analysis**, by Vito
- R Reference Card for Data Mining, by Yanchang Zhao: www.rdatamining.com/docs/R-refcard-
- R Reference Card, by Jonathan Baron: cran.r-

**Indexing vectors** 

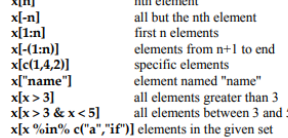

#### **Indexing lists** x[n]

 $x[[n]]$ 

 $x$ Snan

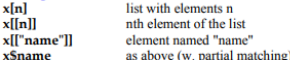

#### **Indexing matrices**

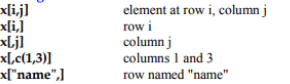

#### Indexing matrices data frames (same as matrices plus the following)

X[["name"]] column named "name" xSname as above (w. partial matching)

### Input and output (I/O)

#### R data object I/O

data(x) loads specified data set; if no arg is given it lists all available data sets save(file,...) saves the specified objects (...) in XDR platform-independent binary format save.image(file) saves all objects load(file) load datasets written with save

#### Database I/O

Useful packages: DBI interface between R and relational DBMS: RJDBC access to databases through the JDBC interface; RMySQL interface to MySQL database; RODBC ODBC database access; ROracle Oracle database interface driver; RpgSQL interface to PostgreSQL database; RSQLite SQLite interface for R

#### $methods (class = class(x))$  lists all the methods to handle objects of class x findFn() searches a database of help packages for functions and returns a data frame  $(sos)$ **Other R References**

- Can be accessed via ctv package
- Ricci: cran.r-project.org/doc/contrib/Ricci-
- Ricci: cran.r-project.org/doc/contrib/Riccirefeard-ts.pdf
- data-mining.pdf
- project.org/doc/contrib/refcard.pdf

**Kingston University** 

London

# **R Cheat Sheet**

### **Base R** Cheat Sheet

### **Getting Help**

 $c(2, 4, 1)$ 

 $rep(1:2,$ 

 $rep(1:2,$ 

 $2:6$ 

### Accessing the help files

### **7nean**

Get help of a particular function. help.search('weighted mean') Search the help files for a word or phrase.  $help(package = 'dplyr')$ Find help for a package.

### More about an object

str(iris) Get a summary of an object's structure. class(iris) Find the class an object belongs to.

### **Using Libraries**

install.packages('dplyr') Download and Install a package from CRAN.

library(dplyr) Load the package into the session, making all its functions available to use.

dplyr::select Use a particular function from a package.

data(iris) Load a build-in dataset into the environment.

### **Working Directory**

getwd() Find the current working directory (where Inputs are found and outputs are sent).

setwd('C://file/path') Change the current working directory.

**Kingston** 

**University** London

Use projects in RStudio to set the working directory to the folder you are working in.

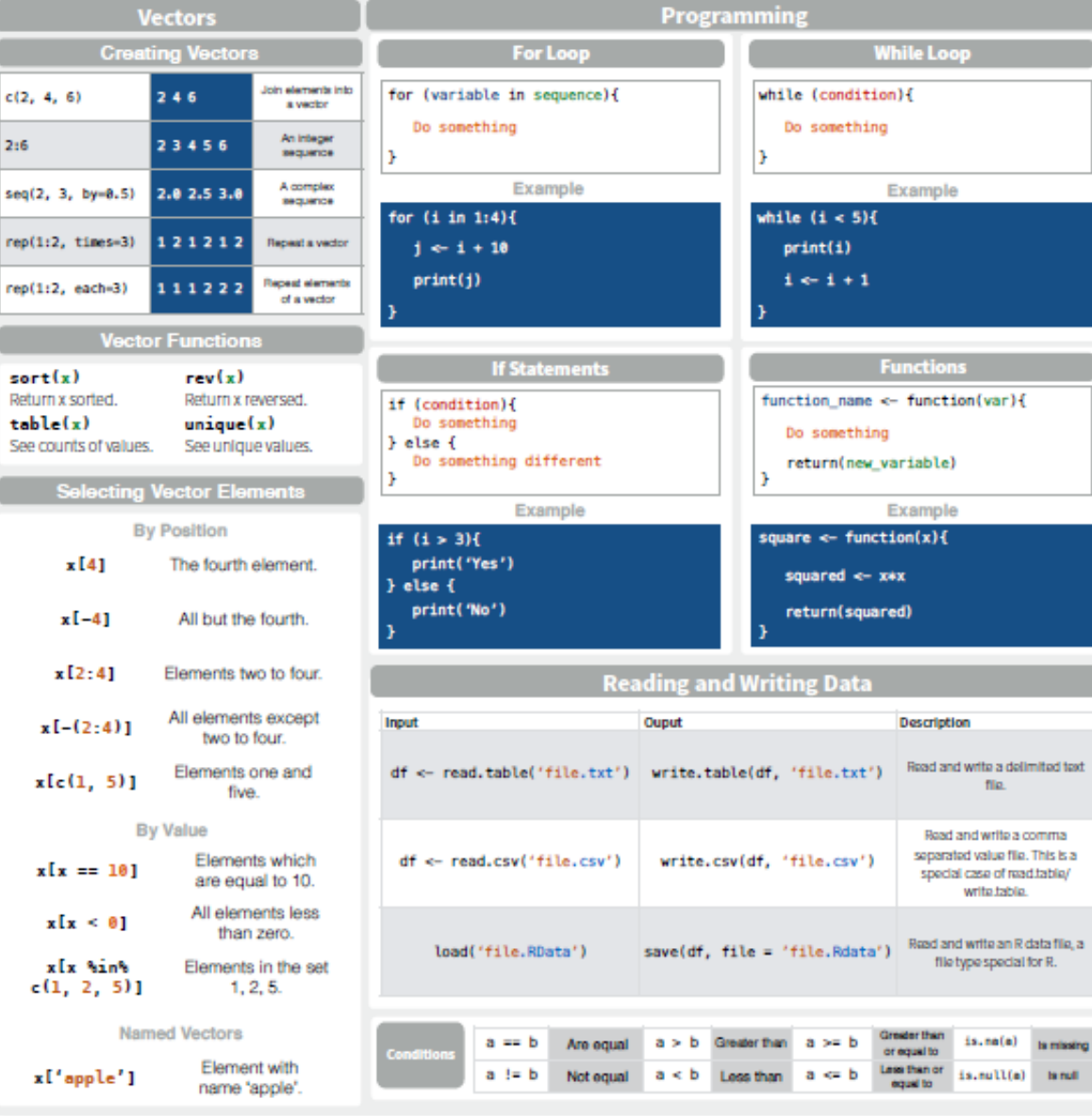

**Functions**  $name \leftarrow function(var)$ { mething m(new\_variable) Example  $function(x)$ { ed <- x\*x n(squared) ata Description Read and write a delimited text  $:$ txt') file

csv\*)

**While Loop** 

Example

 $<$  5) $\{$ 

 $+1$ 

Œ.

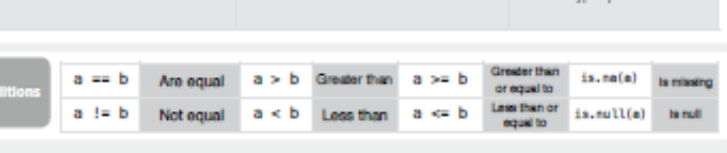

Read and write a comma

separated value file. This is a

special case of read table/ write table.

file type special for R.

### **Tips & Tricks for using R**

### A collection of useful hints, tips and tricks for using R: The Statistical Programming Language

- · Use multiple columns as row names
- . Read column names as numbers when importing a data file
- · Use locator() to place labels interactively
- . Incomplete final line error on CSV import
- Ordering up boxplot()
- · Make transparent colors
- · Save all objects to disk as separate files
- Sending R output to disk files
- . Rotating objects using t()
- . Object elements: brackets [], double brackets [[]] and \$
- . Row & column names using dimnames()
- . Naming rows and columns of a matrix
- · Make a matrix
- · Multi-dimensional objects in R
- · Vector Objects
- Types of R object  $-$  3. complex numbers
- Types of R object 2. logical
- Types of R object  $-1$ . basics
- Be classy object class attributes
- · Add comments to objects
- NA items

**Kingston University** London

· Interactive file choice

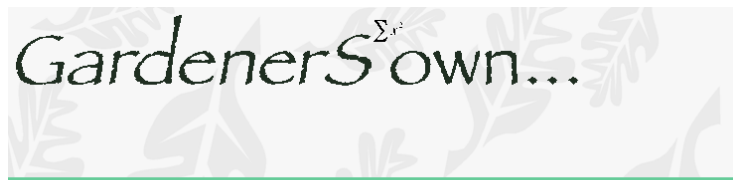

### **Gardeners Own Home**

**Using R Introduction** 

**Using R for statistical analyses - Multiple Regression** 

## **Perfect for Self-review of the Basics**

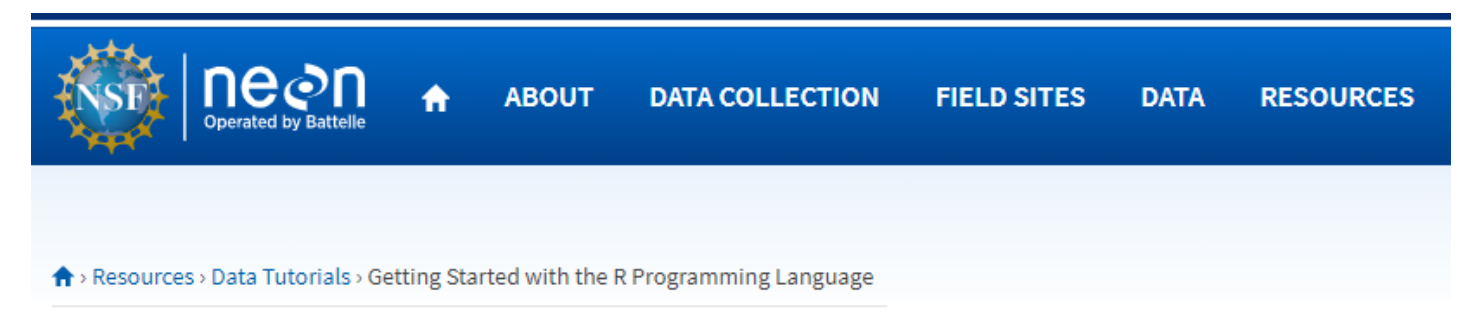

## **Getting Started with the R Programming Language**

**AUTHORS:** Leah A. Wasser - Adapted from Software Carpentry

R is a versatile, open source programming language that was specifically designed for data analysis. R is extremely useful for data management, statistics and analyzing data.

This tutorial should be seem more as a reference on the basics of R and not a tutorial for learning to use R. Here we define many of the basics, however, this can get overwhelming if you are brand new to R.

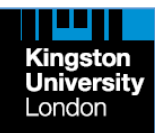

**And more:** <https://www.neonscience.org/resources/data-tutorials> (especially: [https://www.neonscience.org/packages-in-r\)](https://www.neonscience.org/packages-in-r)

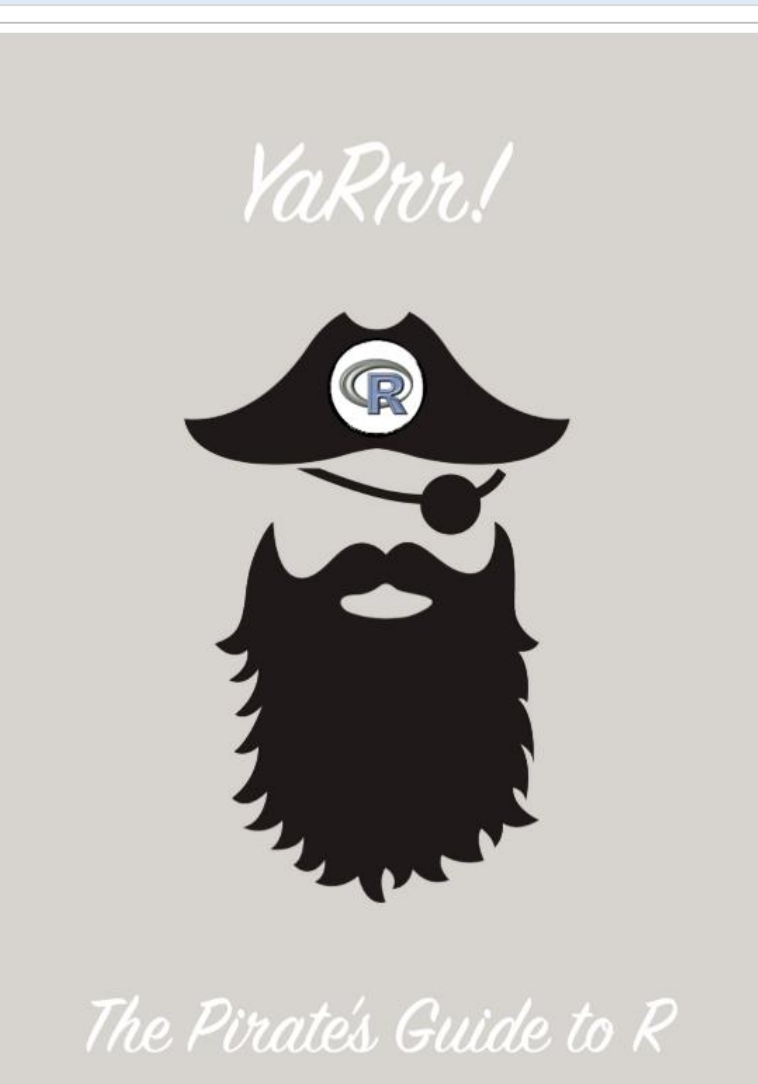

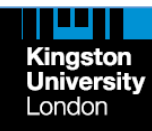

The purpose of this book is to help you learn R from the ground-up.

R tips: 16 HOWTO's with examples for data analysts

### **Lingyun Zhang**

Kinaston Universit

London

This book includes 16 R tips, such as "how to explore a 'new' data set" (Chapter 3), "How to create contingency tables" (Chapter 7), "how to tally" (Chapter 8), "how to join two data tables" (Chapter 9), "how to plot data" (Chapter 10), "how to create a dynamic report" (Chapter 11), "how to learn Shiny" (Chapter 12), "how to check code efficiency" (Chapter 14), .... These are all very much practically useful for a data analyst in his/her daily work.

1 How to organize a project folder

2 How to read data into R

3 How to explore a "new" data set

4 How to deal with NA's

5 How to deal with empty spaces

5.1 Empty spaces in variable names

5.2 Empty spaces in variable values

6 How to do simple re-coding

7 How to create contingency tables

8 How to tally

9 How to join two data tables

10 How to plot data

10.1 Creating basic bar charts

10.2 Creating side-by-side and stack...

10.3 Creating back-to-back bar charts

10.4 Creating Pareto charts

10.5 Creating lollipop charts

10.6 Creating treemaps

10.7 Creating scatter plots

10.8 Creating side-by-side box plots

10.9 Creating grid plots

10.10 Creating a simple PCA plot

10.11 Creating time series plots

10.12 Showing pop-up's

10.13 Putting plots in one panel

11 How to create a dynamic report

12 How to learn Shiny

13 How to make a simple data dictionary

14 How to check code efficiency

15 How to put n things in m boxes

16 How to restore lost zeros

**<http://www.dorak.info/r>**

**R Notes and R Links**

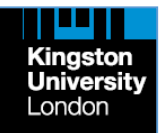

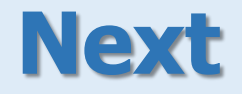

## **R for Descriptive Statistics**

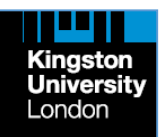